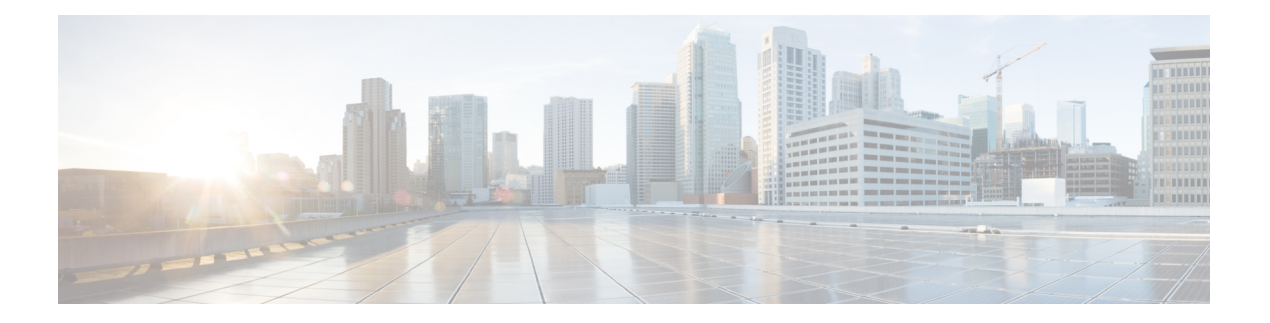

# **Configuring NTP**

This chapter describes how to configure the Network Time Protocol (NTP) on CIsco MDS 9000 Family switches.

- [Information](#page-0-0) About NTP, page 1
- [Prerequisites](#page-2-0) for NTP, page 3
- Guidelines and [Limitations](#page-2-1) for NTP, page 3
- [Configuring](#page-2-2) NTP, page 3
- Verifying NTP [Configuration,](#page-8-0) page 9
- NTP Example [Configuration](#page-8-1), page 9
- Default [Settings](#page-9-0) for NTP, page 10

## <span id="page-0-0"></span>**Information About NTP**

This section describes information about NTP.

## **NTP**

In a large enterprise network, having one time standard for all network devices is critical for management reporting and event logging functions when trying to correlate interacting events logged across multiple devices. Many enterprise customers with extremely mission-critical networks maintain their own stratum-1 NTP source.

Time synchronization occurs when several frames are exchanged between clients and servers. The switches in client mode know the address of one or more NTP servers. The servers act as the time source and receive client synchronization requests.

By configuring an IP address as a peer, the Cisco NX-OS device will obtain and provide time as required. The peer is capable of providing time on its own and is capable of having a server configured. If both of these instances point to different time servers, your NTP service is more reliable. Even if the active server link is lost, you can still maintain the correct time due to the presence of the peer.

If an active server fails, a configured peer helps in providing the NTP time. To ensure backup support if the active server fails, provide a direct NTP server association and configure a peer.

If you only configure a peer, the most accurate peer takes on the role of the NTP server and the other peer acts as a peer. Both devices end at the correct time if they have the correct time source or if they point to the correct NTP source.

Not even a server down time will affect well-configured switches in the network. This figure displays a network with two NTP stratum 2 servers and two switches.

**Figure 1: NTP Peer and Server Association**

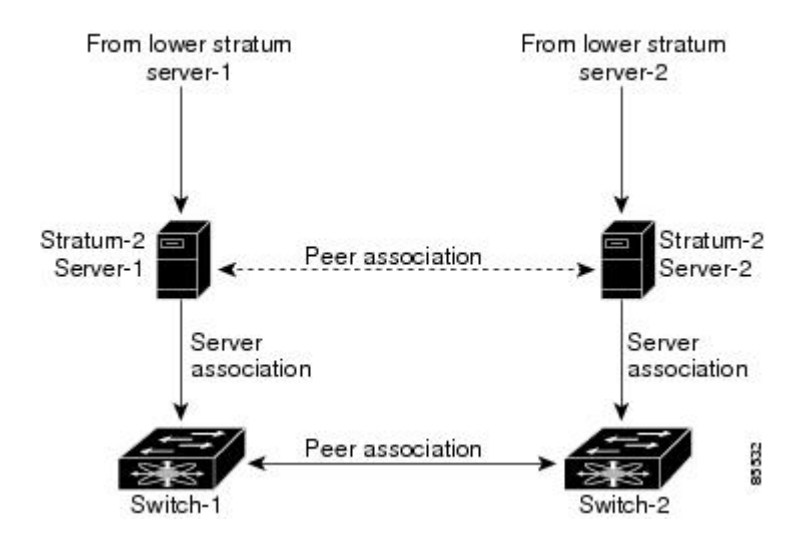

In this configuration, the switches were configured as follows:

• Stratum-2 Server-1

◦IPv4 address-10.10.10.10

• Stratum-2 Server-2

◦IPv4 address-10.10.10.9

- Switch-1 IPv4 address-10.10.10.1
- Switch-1 NTP configuration

◦NTP server 10.10.10.10

- ◦NTP peer 10.10.10.2
- Switch-2 IPv4 address-10.10.10.2
- Switch-2 NTP configuration
	- ◦NTP server 10.10.10.9
	- ◦NTP peer 10.10.10.1

## **NTP Configuration Distribution Using CFS**

You can enable NTP fabric distribution for all Cisco MDS switches in the fabric. When you perform NTP configurations, and distribution is enabled, the entire server and peer configuration is distributed to all the switches in the fabric.

You automatically acquire a fabric-wide lock when you issue the first configuration command after you enabled distribution in a switch. The NTP application uses the effective and pending database model to store or commit the commands based on your configuration.

## **High Availability for NTP**

The Cisco NX-OS software supports stateless restarts for NTP. After a reboot or a supervisor switchover, the running configuration is applied. For more information on high availability, see the Cisco MDS 9000 [Family](http://www.cisco.com/en/US/docs/switches/datacenter/mds9000/sw/nx-os/configuration/guides/ha/ha_cli_4_2_published/ha_cli.html) NX-OS High Availability and Redundancy [Configuration](http://www.cisco.com/en/US/docs/switches/datacenter/mds9000/sw/nx-os/configuration/guides/ha/ha_cli_4_2_published/ha_cli.html) Guide.

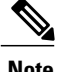

**Note** You can configure NTP peers to provide redundancy in case an NTP server fails.

## <span id="page-2-1"></span><span id="page-2-0"></span>**Prerequisites for NTP**

NTP has the following prerequisite:

• If you configure NTP, you must have connectivity to at least one server that is running NTP.

## **Guidelines and Limitations for NTP**

NTP has the following configuration guidelines and limitations:

- You should have a peer association with another device only when you are sure that your clock isreliable (which means that you are a client of a reliable NTP server).
- A peer configured alone takes on the role of a server and should be used as a backup. If you have two servers, you can configure several devices to point to one server and the remaining devices to point to the other server. You can then configure a peer association between these two servers to create a more reliable NTP configuration.
- If you only have one server, you should configure all the devices as clients to that server.
- You can configure up to 64 NTP entities (servers and peers).

## <span id="page-2-2"></span>**Configuring NTP**

This section describes how to configure NTP.

## **Enabling or Disabling the NTP Protocol**

NTP is enabled on the device by default. You can disable NTP on the device and then reenable it.

#### **SUMMARY STEPS**

- **1. configure terminal**
- **2. ntp enable**
- **3.** (Optional) **copy running-config startup-config**

#### **DETAILED STEPS**

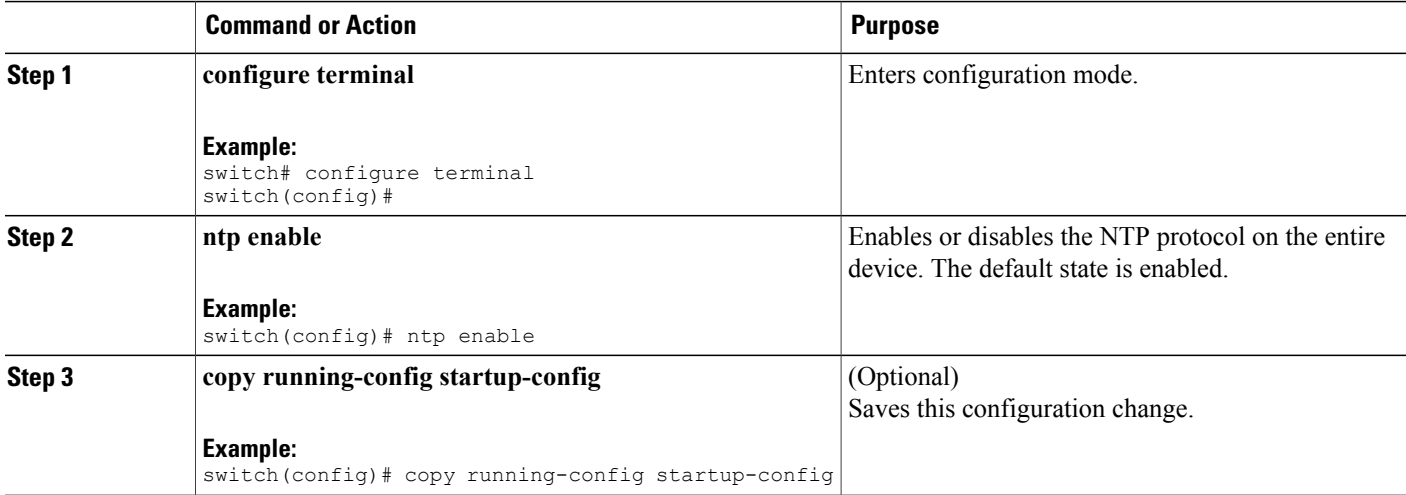

## **Configuring an NTP Server and Peer**

You can configure NTP using IPv4 addresses, IPv6 addresses, or domain name server (DNS) names.

### **SUMMARY STEPS**

- **1. configure terminal**
- **2. ntp server** {*ip-address* | *ipv6-address* | *dns-name*}
- **3. ntp peer** {*ip-address* | *ipv6-address* | *dns-name*}
- **4.** (Optional) **show ntp peers**
- **5.** (Optional) **copy running-config startup-config**

### **DETAILED STEPS**

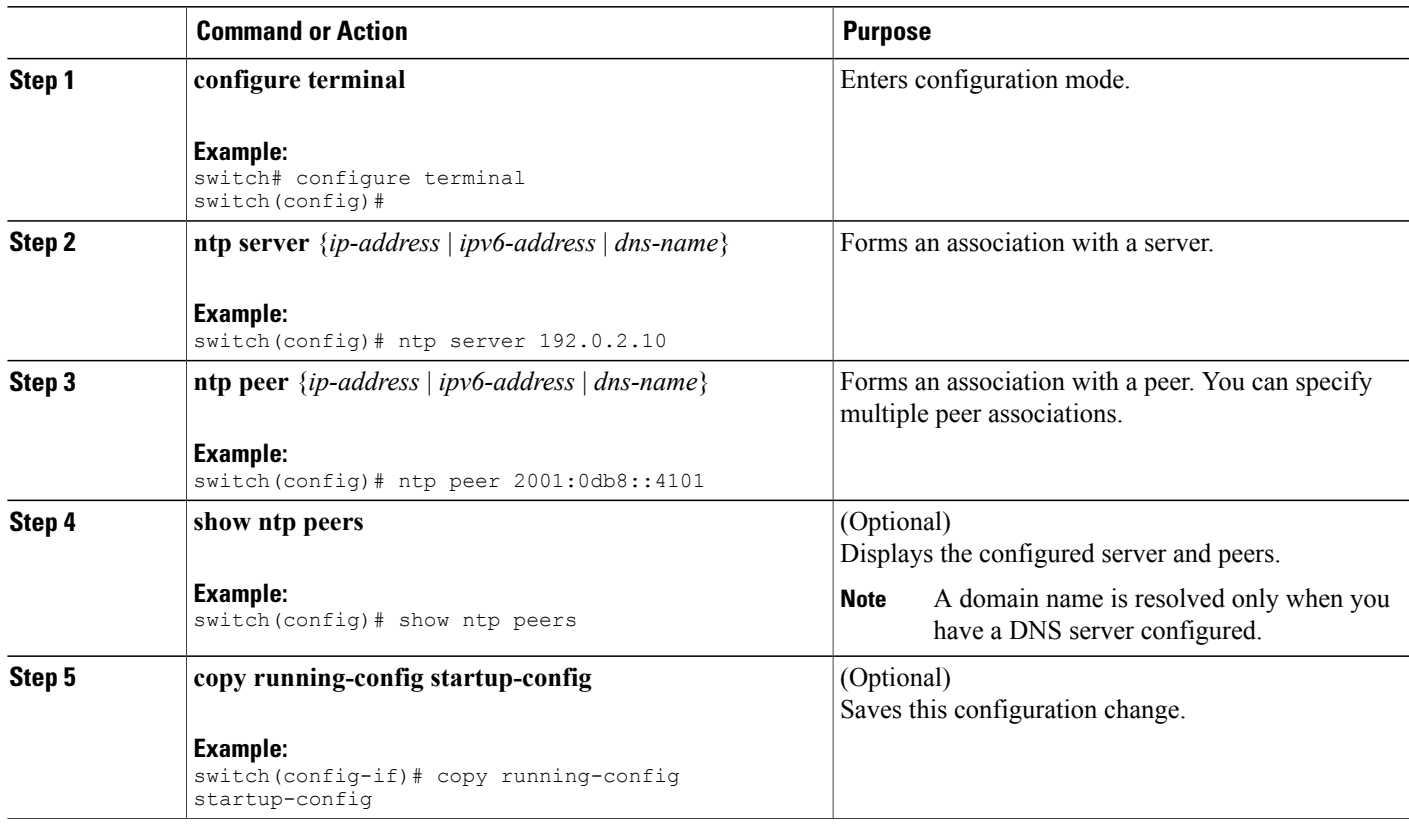

## **Displaying and Clearing NTP Statistics**

NTP generates statistics that you can display and clear as needed.

### **SUMMARY STEPS**

- **1. display ntp statistics** {**peer** | **io** | **local** | **memory**}
- **2. clear ntp statistics** {**peer** | **io** | **local** | **memory**}

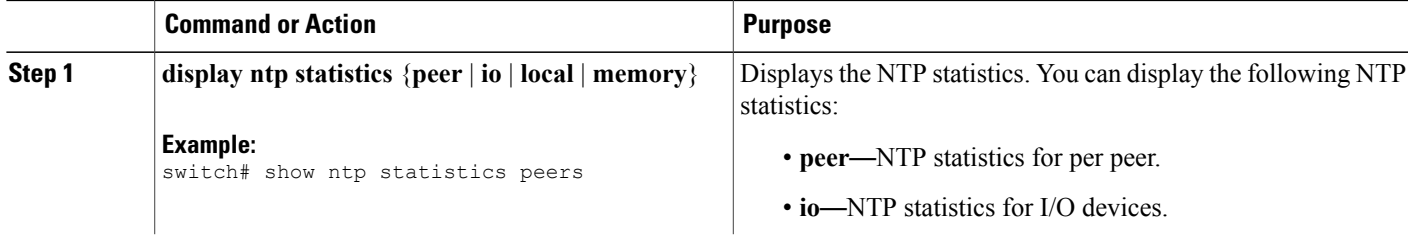

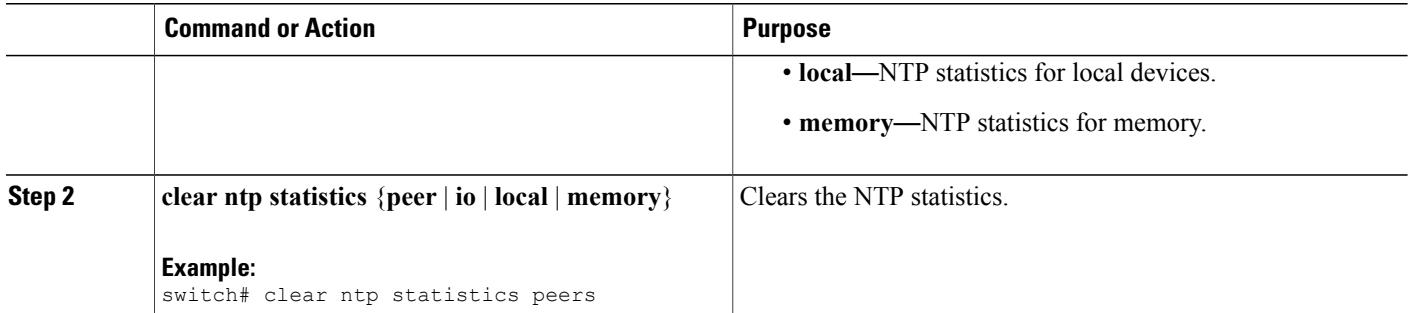

## **Distributing the NTP Configuration Using CFS**

You can distribute the NTP configuration changes to the fabric using CFS.

## **Enabling NTP Configuration Distribution**

You can enable NTP configuration distribution using CFS.

### **Before You Begin**

Ensure that CFS is enabled.

Ensure that NTP is enabled.

### **SUMMARY STEPS**

- **1. configure terminal**
- **2. ntp distribute**
- **3.** (Optional) **show ntp status**
- **4.** (Optional) **copy running-config startup-config**

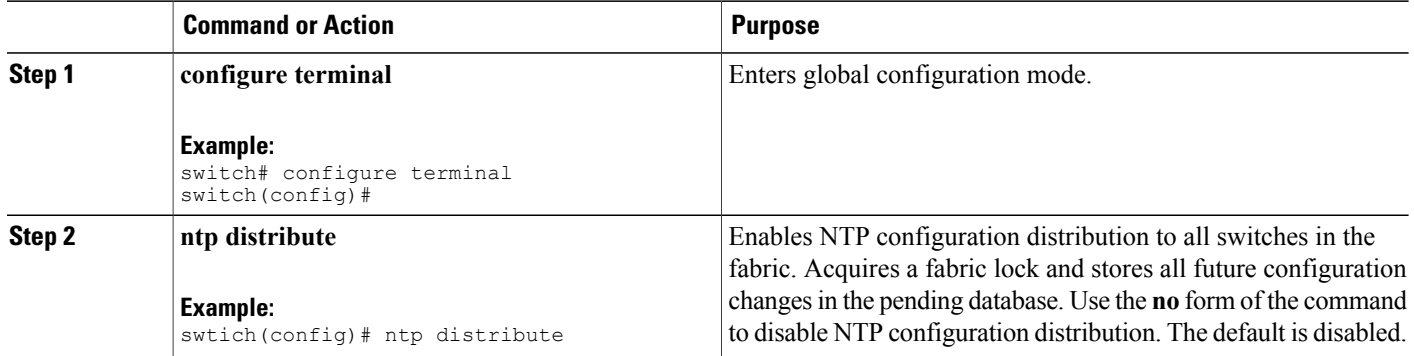

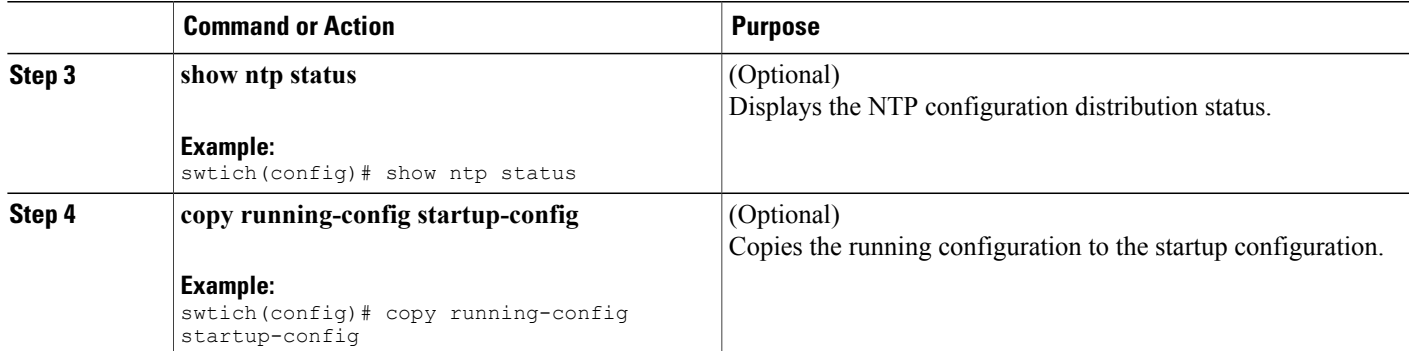

### **Committing NTP Configuration Changes**

When you commit the NTP configuration changes, the Cisco NX-OS software applies the pending changes to the running configuration on the local Cisco MDS switch and to all the Cisco MDS switches in the fabric that can receive NTP configuration distributions. When you commit the NTP configuration changes without implementing the CFS session feature, the NTP configurations are distributed to all the switches in the fabric that have NTP distribution enabled.

### **Before You Begin**

Enable NTP configuration distribution on other Cisco MDS switches in the fabric.

#### **SUMMARY STEPS**

- **1. configure terminal**
- **2. ntp commit**
- **3.** (Optional) **show ntp session status**
- **4.** (Optional) **copy running-config startup-config**

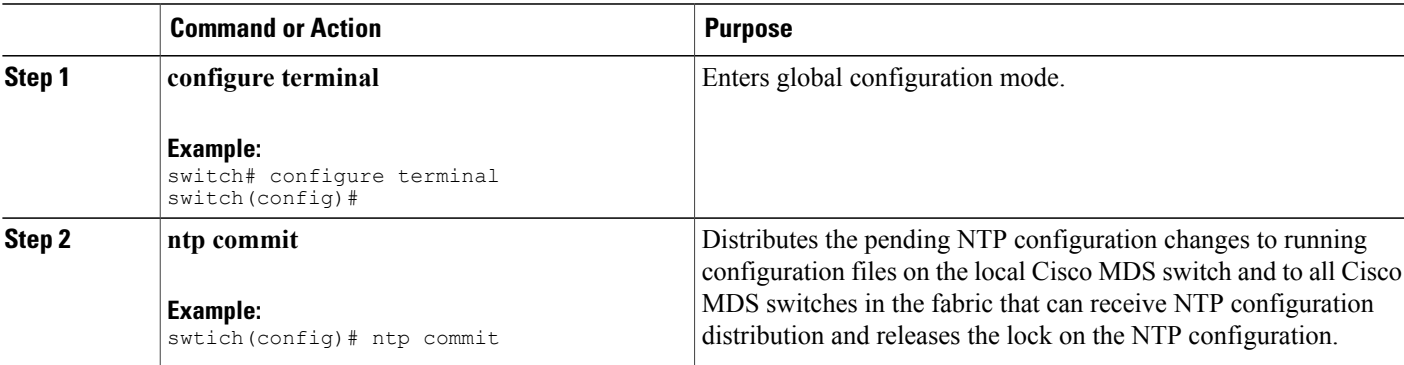

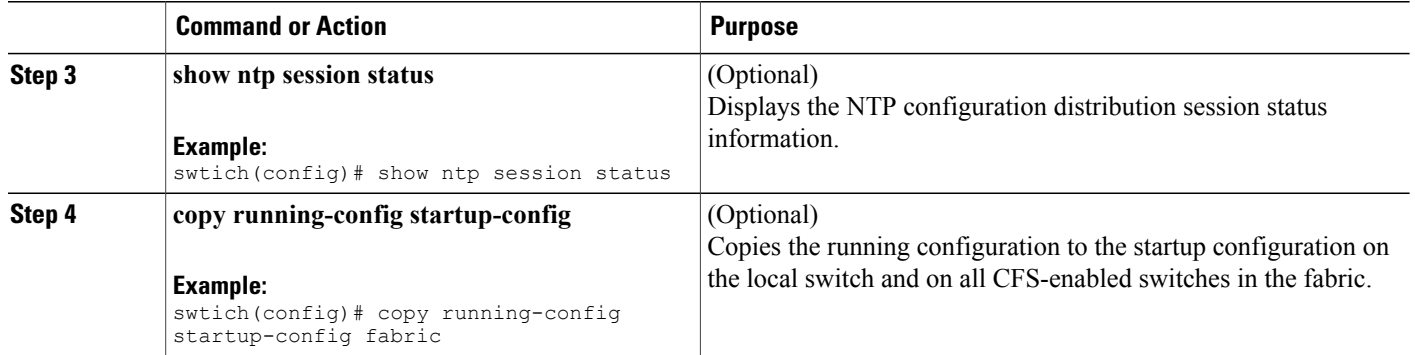

## **Discarding NTP Configuration Changes**

After making the configuration changes, you can choose to discard the changes. This action releases the lock on the NTP configuration in the fabric.

### **SUMMARY STEPS**

- **1. configure terminal**
- **2. ntp abort**
- **3.** (Optional) **show ntp session status**

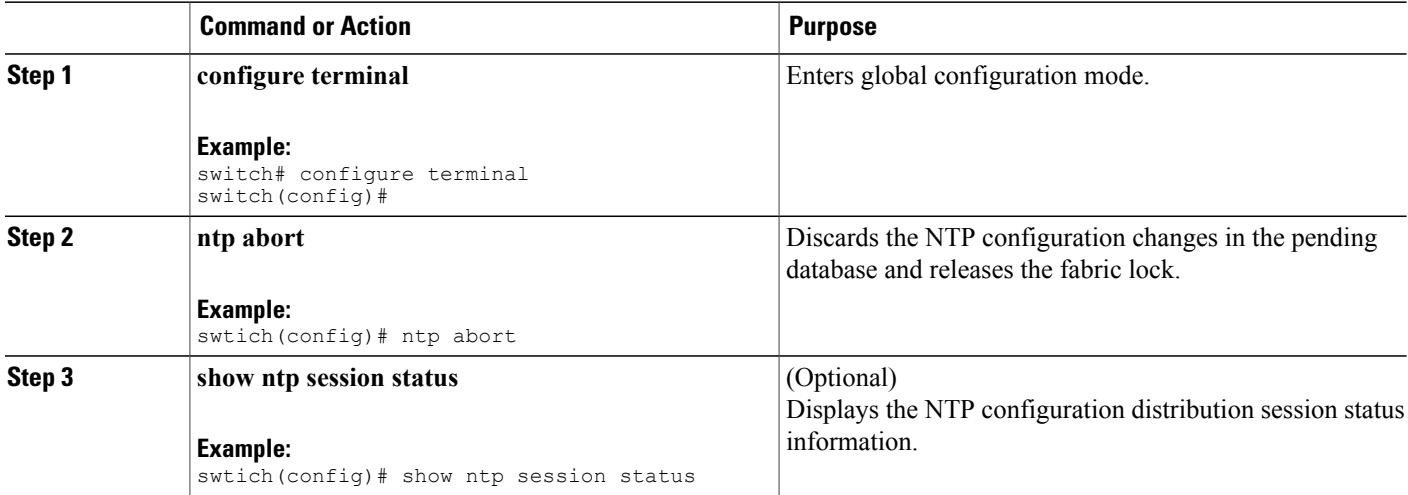

### **Releasing Fabric Session Lock on the NTP Configuration**

If you have performed an NTP fabric task and have forgotten to release the lock by either committing or discarding the changes, an administrator can release the lock from any switch in the fabric. If the administrator performs this task, your changes to the pending database are discarded and the fabric lock is released.

```
\overline{\mathcal{L}}Tip
```
The changes are only available in the volatile directory and are subject to being discarded if the switch is restarted.

To use administrative privileges and release a locked NTP session, use the **clear ntp session** command. switch# **clear ntp session**

## <span id="page-8-0"></span>**Verifying NTP Configuration**

Use the following commands to display the NTP configuration:

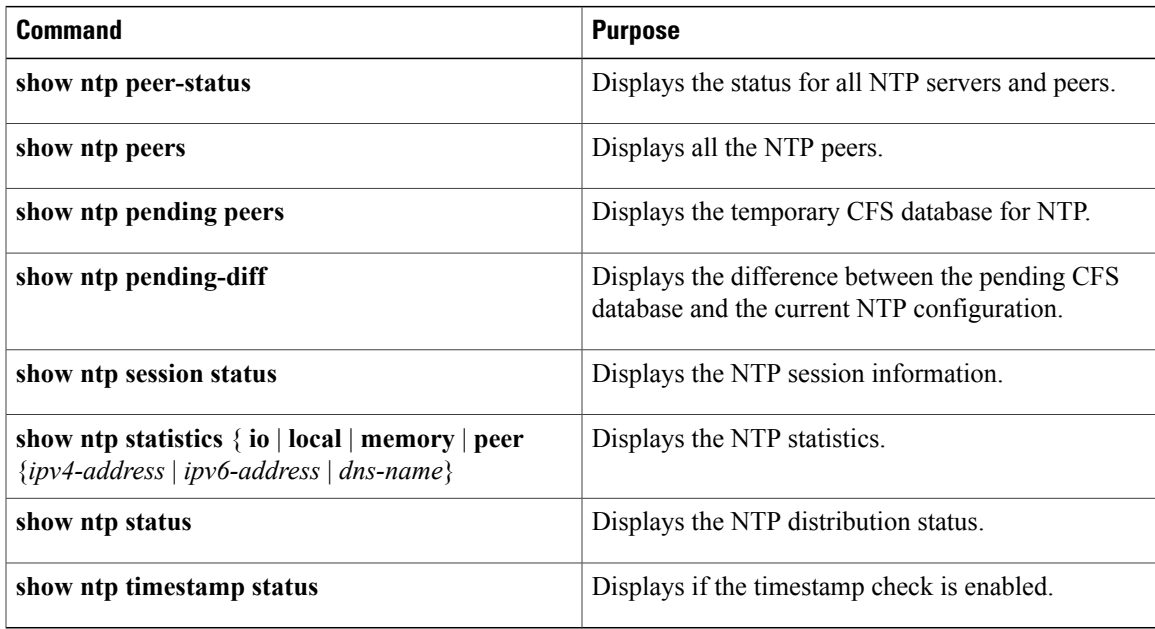

## <span id="page-8-1"></span>**NTP Example Configuration**

This example configures an NTP server:

```
configure terminal
ntp server 192.0.2.10
```
# <span id="page-9-0"></span>**Default Settings for NTP**

This table lists the default settings for NTP parameters.

#### **Table 1: Default NTP Settings**

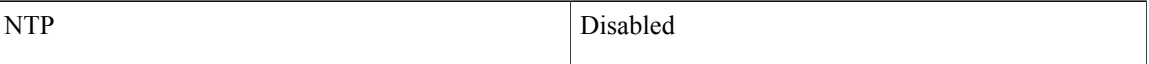